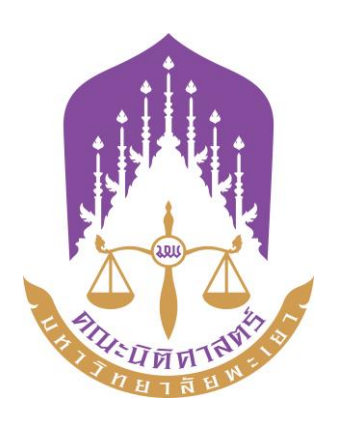

# **คู่มือปฏิบัติงาน**

# **การด าเนินการด้านการลา**

# **ฝ่ายบุคลากรคณะนิติศาสตร์**

# **คณะนิติศาสตร์ มหาวิทยาลัยพะเยา**

คู่มือปฏิบัติงานเป็นเอกสารที่มีประโยชน์ต่อผู้ปฏิบัติงานและผู้รับบริการ ซึ่งจะทําให้ ผู้ปฏิบัติงานหลักและผู้ปฏิบัติงานร่วมได้ทราบถึงขึ้นตอนการปฏิบัติงาน รวมทั้งได้พัฒนาปรับปรุง ขั้นตอนการปฏิบัติงานให้เหมาะสมอยู่ตลอดเวลา และช่วยให้ทราบระยะเวลา เครื่องมือ อุปกรณ์ ที่จําเป็นต่อการปฏิบัติงาน นอกจากนี้การมีคู่มือปฏิบัติงานยังจะช่วยทําให้ผู้ปฏิบัติงานสามารถ ปฏิบัติงานทดแทนกันได้และเป็นประโยชน์ต่อการเผยแพร่ให้ผู้รับบริการทราบถึงขั้นตอนการปฏิบัติงาน จนสามารถเลือกใช้บริการได้อย่างสะดวกมากยิ่งขึ้น

ฝ่ายบุคลากรคณะนิติศาสตร์ มหาวิทยาลัยพะเยา

# สารบัญ

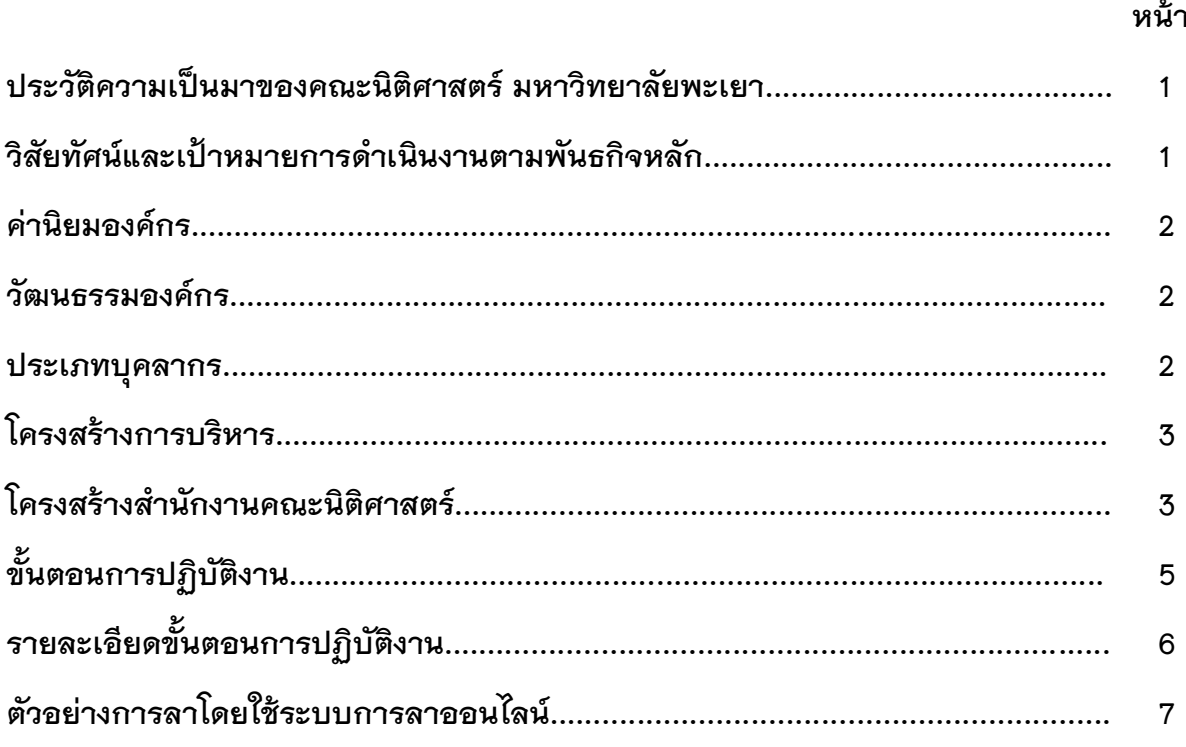

## ຼ

## **ประวัติความเป็นมาของคณะนิติศาสตร์ มหาวิทยาลัยพะเยา**

คณะนิติศาสตร์ มหาวิทยาลัยพะเยา เริ่มต้นหลักสูตรนิติศาสตรบัณฑิต พ.ศ. 2546 ภายใต้ สํานักวิชาศิลปศาสตร์ มหาวิทยาลัยนเรศวร วิทยาเขตสารสนเทศพะเยา ต่อมาในปี 2551 แยกออกเป็น สํานักวิชานิติศาสตร์ และเมื่อพระบาทสมเด็จพระเจ้าอยู่หัวภูมิพลอดุลยเดช ได้มีพระบรมราชโองการ โปรดเกล้าฯ ให้ตราพระราชบัญ ญั ติมหาวิทยาลัยพะเยา พ.ศ. 2553 ขึ้นจึงเปลี่ยนเป็ น "คณะนิติศาสตร์" ซึ่งมีพันธกิจหลักด้านการสอน วิจัย บริการวิชาการ ทํานุบํารุงศิลปวัฒนธรรม

## ้วิสัยทัศน์และเป้าหมายการดำเนินงานตามพันธกิจหลัก

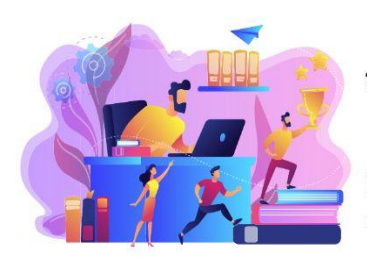

## วิสัยทัศน์ (Vision)

คณะนิติศาสตร์เป็นแหล่งสร้างนักกฎหมายซึ่งยึดมั่นในหลักนิติธรรม ที่มีมาตรฐานทั้งวิชาการและวิชาชีพ โดยมุ่งเป็นสถาบันชั้นนำ ที่ส่งเสริมการ กระบวนการยุติธรรมทางเลือกของประเทศ ภายในปีงบประมาณ 2570

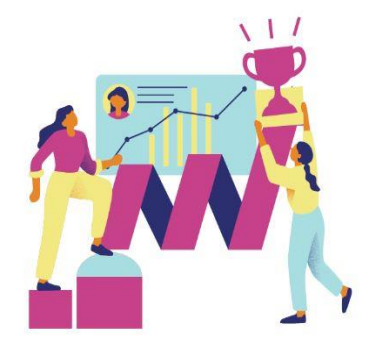

#### พันธกิจ (Mission)

- ผลิตกำลังคนที่มีสมรรถนะและทักษะแห่งอนาคต
- วิจัยและนวัตกรรมพัฒนาเศรษฐกิจสังคมและชุมชน
- บริการวิชาการด้วยองค์ความรู้และนวัตกรรม
- ทำนุบำรุงศิลปะวัฒนธรรมและสืบสานเอกลักษณ์ความเป็นไทย
- บริหารจัดการทันสมัยมีประสิทธิภาพ โปร่งใส และมีธรรมาภิบาล

### **ค่านิยมองค์กร**

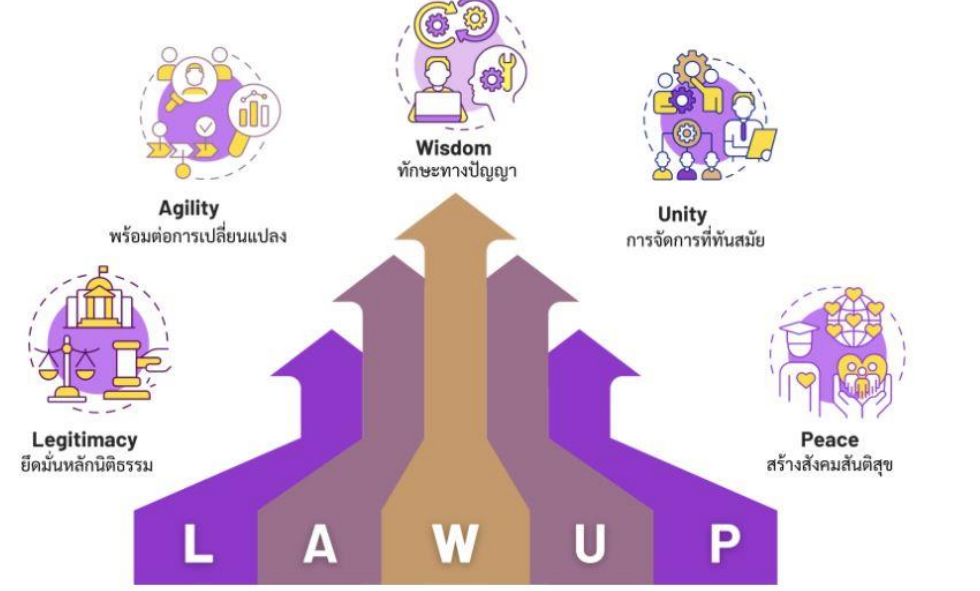

## **วัฒนธรรมองค์กร**

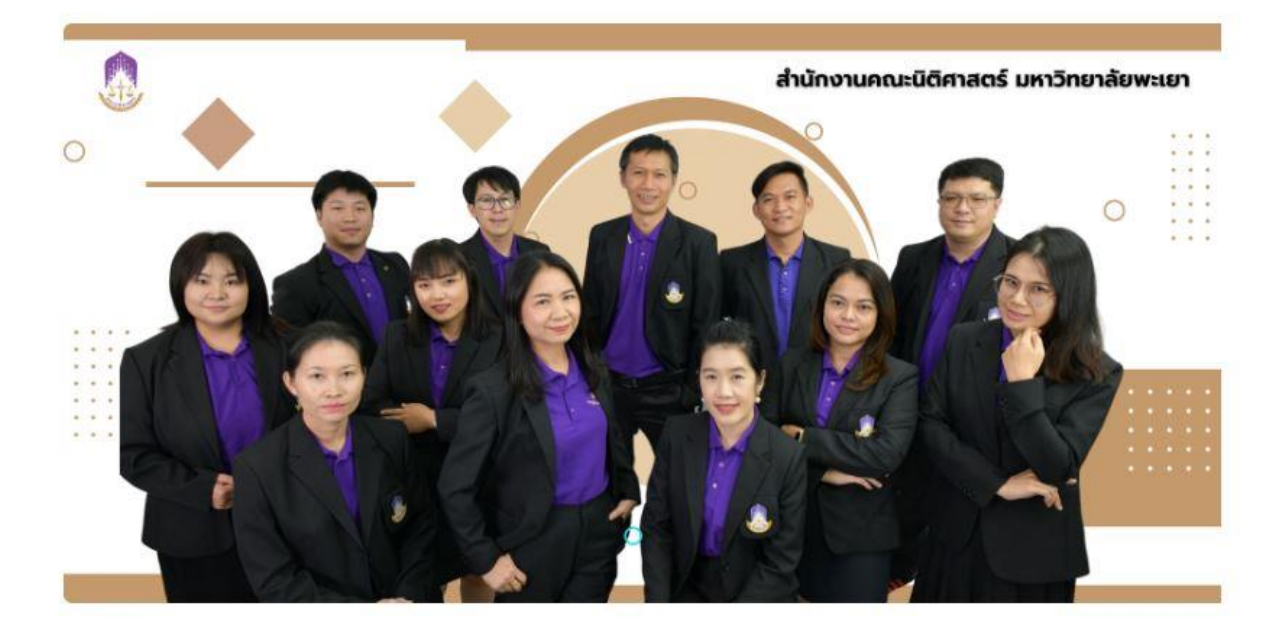

เรียนรู้ สู้งาน

### **ประเภทบุคลากร**

บุคลากรคณะนิติศาสตร์แบ่งออกเป็นสายวิชาการจํานวน 38 คน สายสนับสนุน 12 คน

## **โครงสร้างการบริหาร**

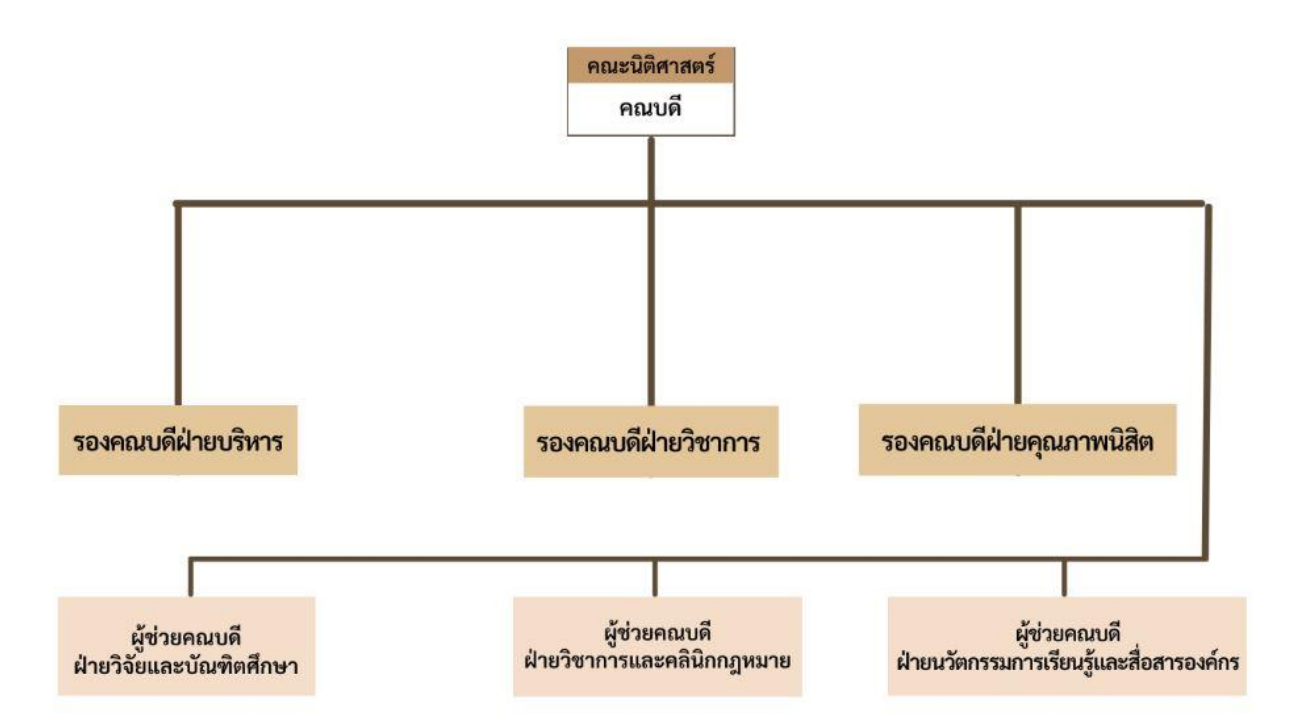

**โครงสร้างส านักงานคณะนิติศาสตร์**

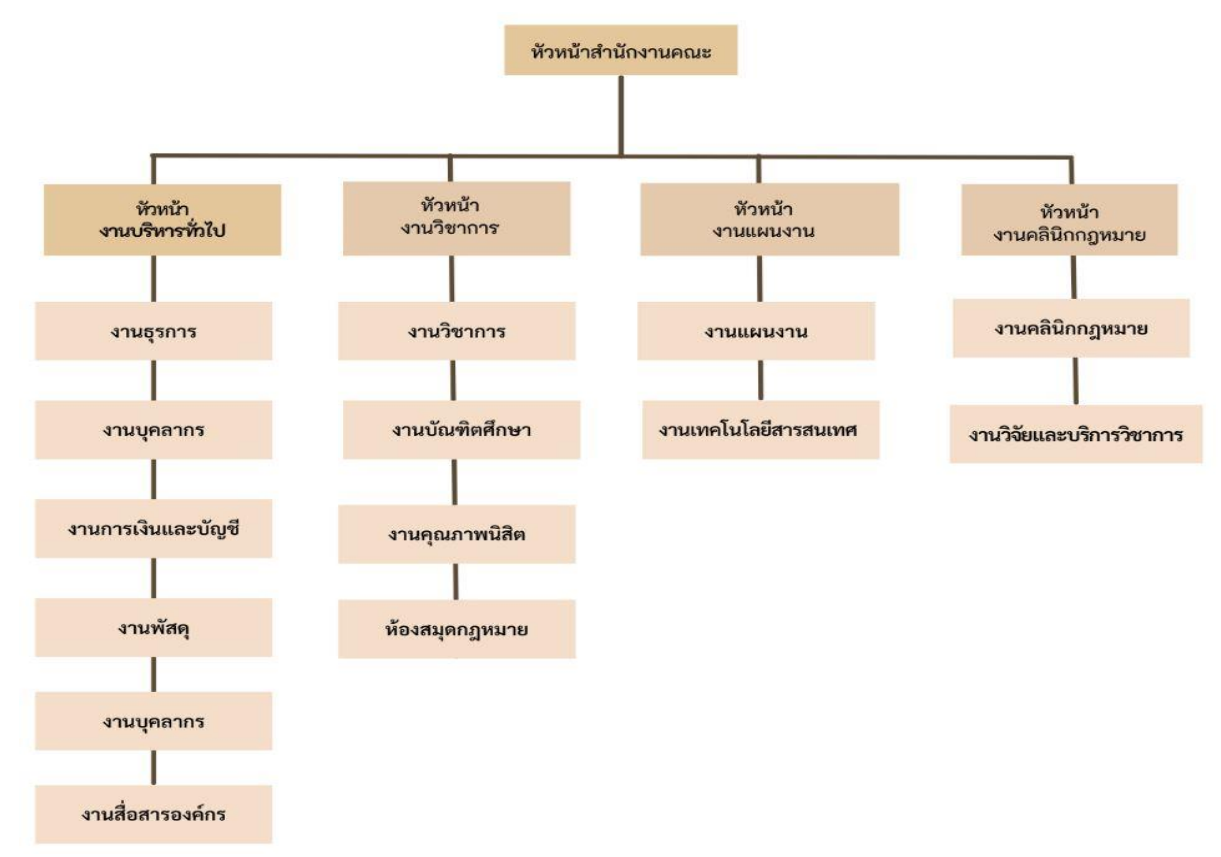

**ส่วนงาน คณะนิติศาสตร์ ส านักงานคณะนิติศาสตร์ งานบริหารทั่วไป** ้ฝ่ายบุคลากร ผู้รับผิดชอบ นายนที่สุทธิ์ อุทธิยา ตำแหน่ง บุคลากร **มีหน้าที่ด้านการรับผิดชอบและในการปฏิบัติงานเกี่ยวกับเรื่องต่าง ๆ ดังนี้**

- (๑) การดําเนินงานด้านสารสนเทศบุคลากร
- (๒) การดําเนินงานด้านสิทธิและสวัสดิการของบุคลากร
- (๓) การดําเนินงานด้านส่งเสริมและพัฒนาบุคลากร
- (๔) การดําเนินงานด้านบริหารตําแหน่งและอัตรากําลัง
- (๕) การดําเนินงานด้านนิติการ
- (๖) งานเงินเดือนและค่าตอบแทน
- (๗) เรื่องอื่น ๆ ที่ได้รับมอบหมาย

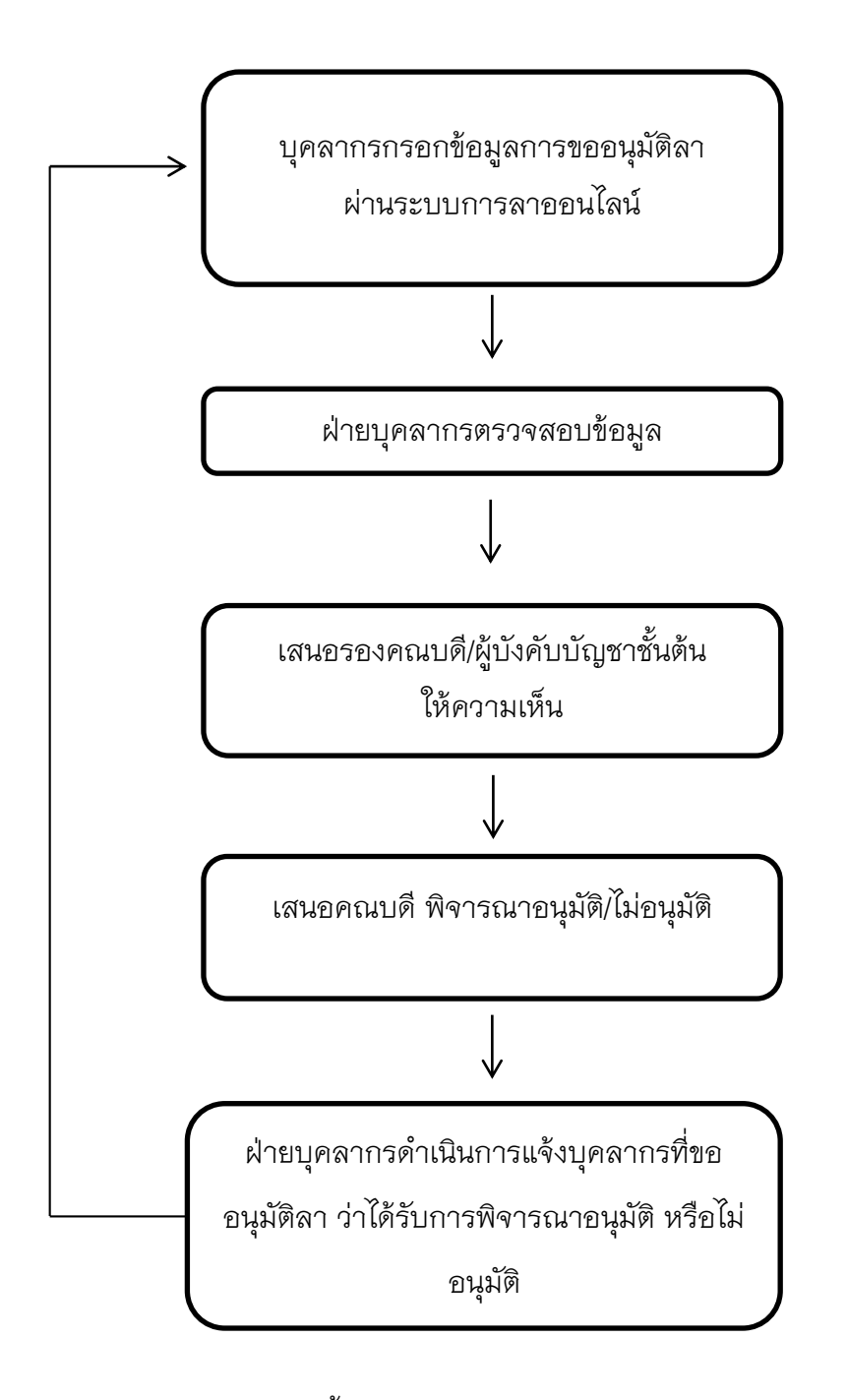

หมายเหตุ ระบบการลาออนไลน์ผ่านลิ้งค์ https://smarthr.up.ac.th/SalaryUP/Login

# **รายละเอียดขั้นตอนการปฏิบัติงาน (การด าเนินการด้านการลา)**

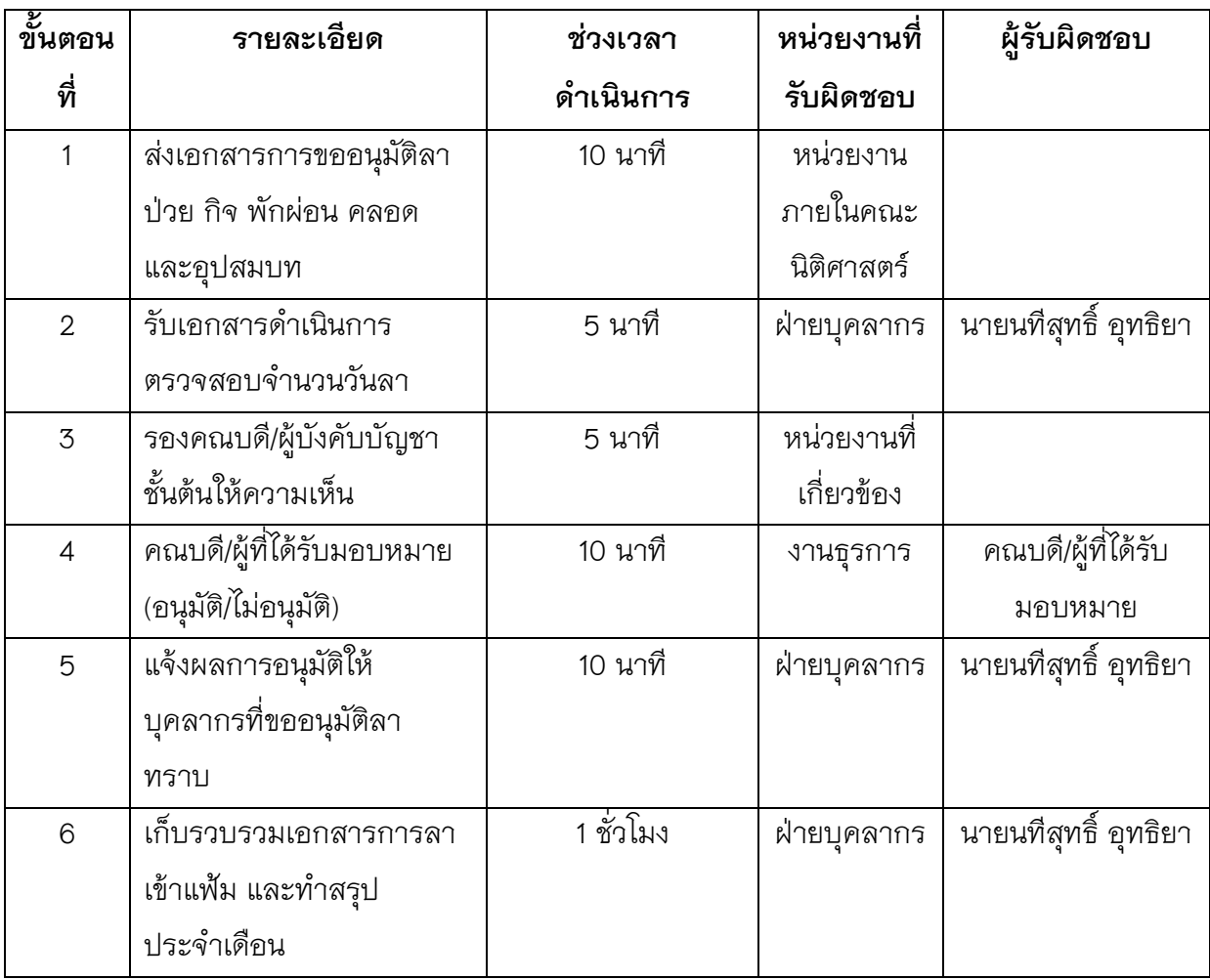

**ตัวอย่างการลาโดยใช้ระบบการลาออนไลน์ผ่านลิ้งค์ https://smarthr.up.ac.th/SalaryUP/Login**

**1. เข้าระบบการลาออนไลน์ผ่านลิ้งค์[https://smarthr.up.ac.th/SalaryUP/Login](https://smarthr.up.ac.th/SalaryUP/Login%20โดย) โดย กรอก ชื่อผู้ใช้งาน / Username เช่น nateesut.ud และกรอก รหัสผ่าน / Password**

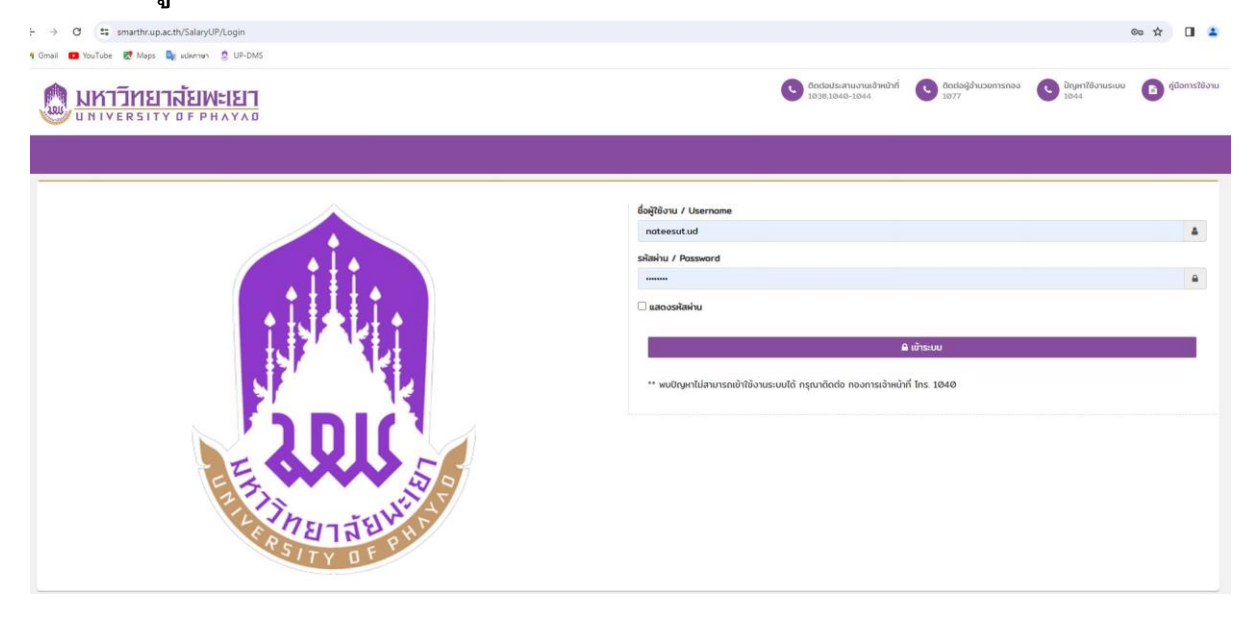

### **2. เลือกหัวข้อการลา**

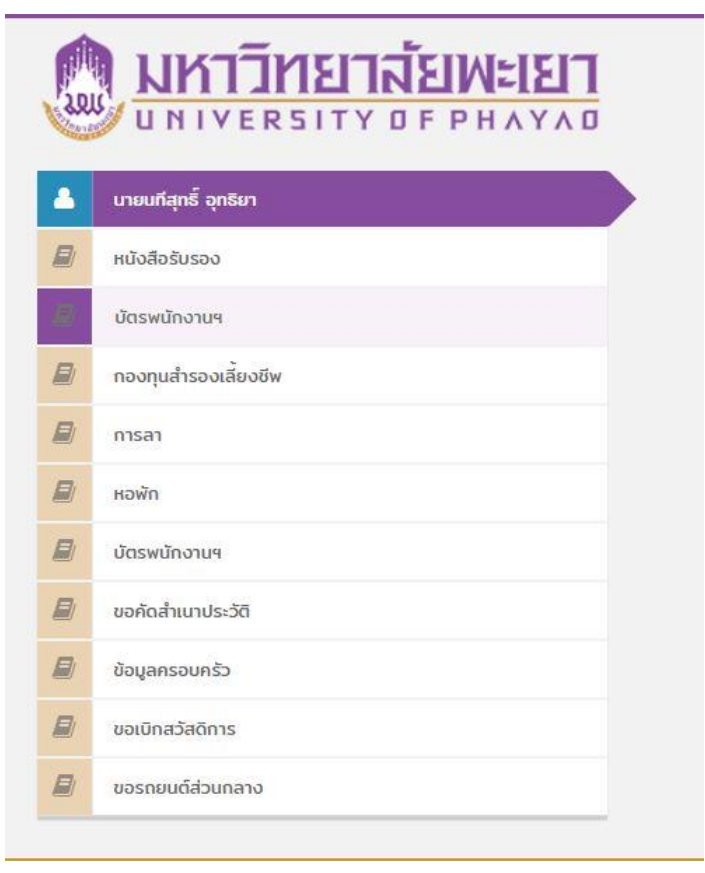

# 2.1 เลือกหัวข้อที่ต้องการลา

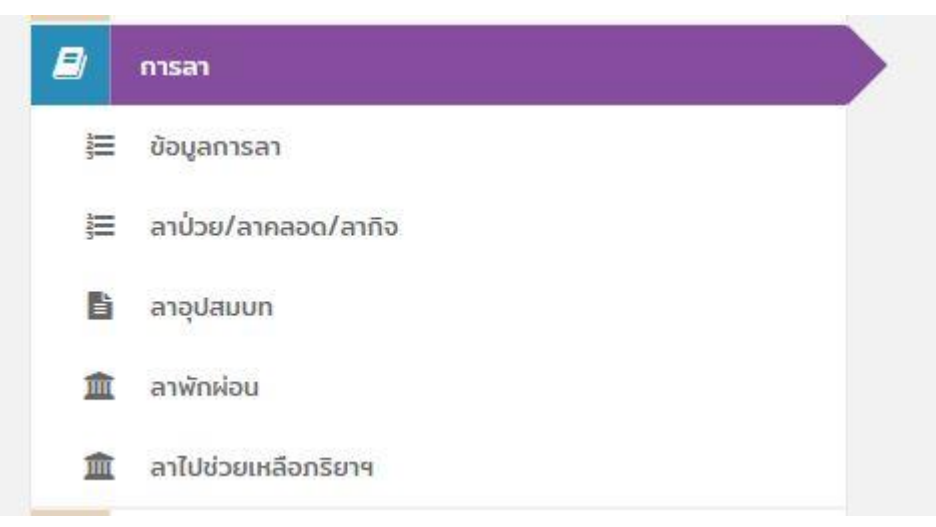

# **3. กรอกรายละเอียดข้อมูลการลาในแบบฟอร์ม**

- กรณีลาเพื่อเดินทางไปต่างประเทศ ให้เรียน อธิการบดี
- กรณีลาไม่ได้เดินทางไปต่างประเทศ ให้เรียน คณบดีคณะนิติศาสตร์

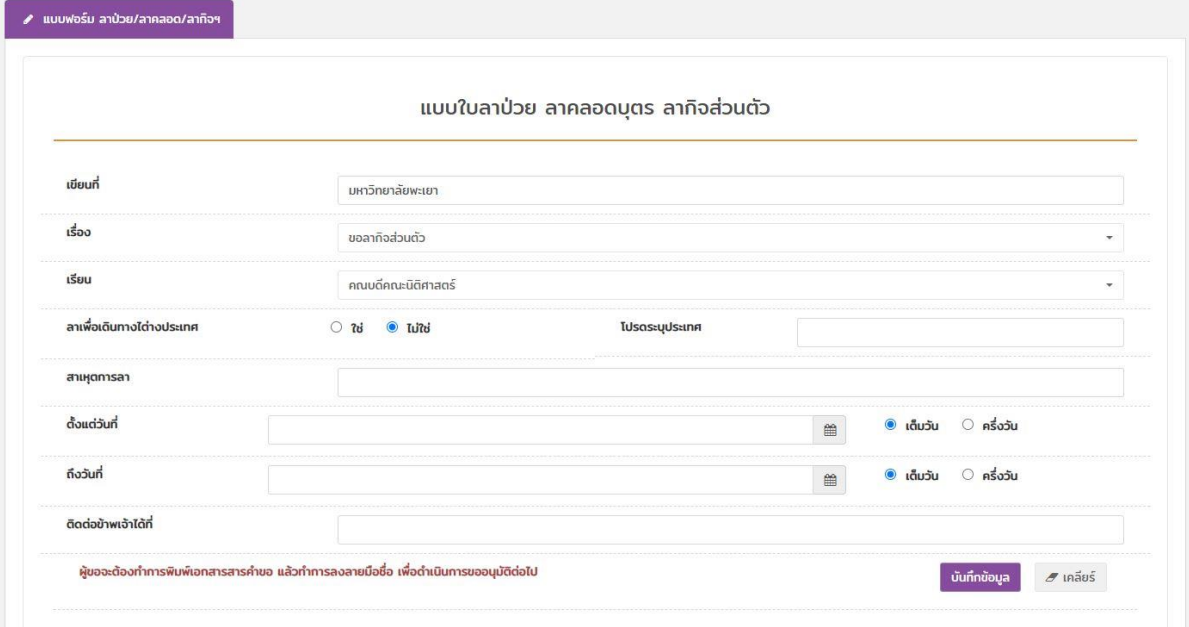

**4. เมื่อกรอกรายละเอียดข้อมูลการลาในแบบฟอร์มเสร็จแล้วกดยืนยันข้อมูล**

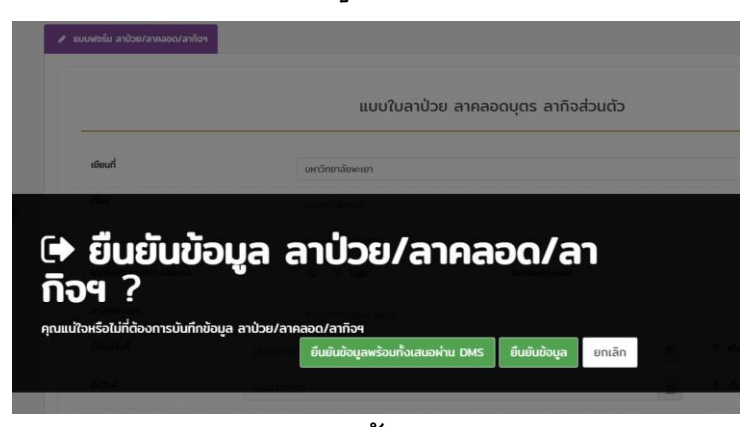

- **4.1 กรณียืนยันข้อมูลพร้อมทั้งเสนอผ่าน ระบบ DMS ให้ด าเนินการ ดังนี้**
	- (1) ลงลายเซ็นอิเล็กทรอนิกส์ (หัวข้อลายเซ็น)
	- (2) กดยืน

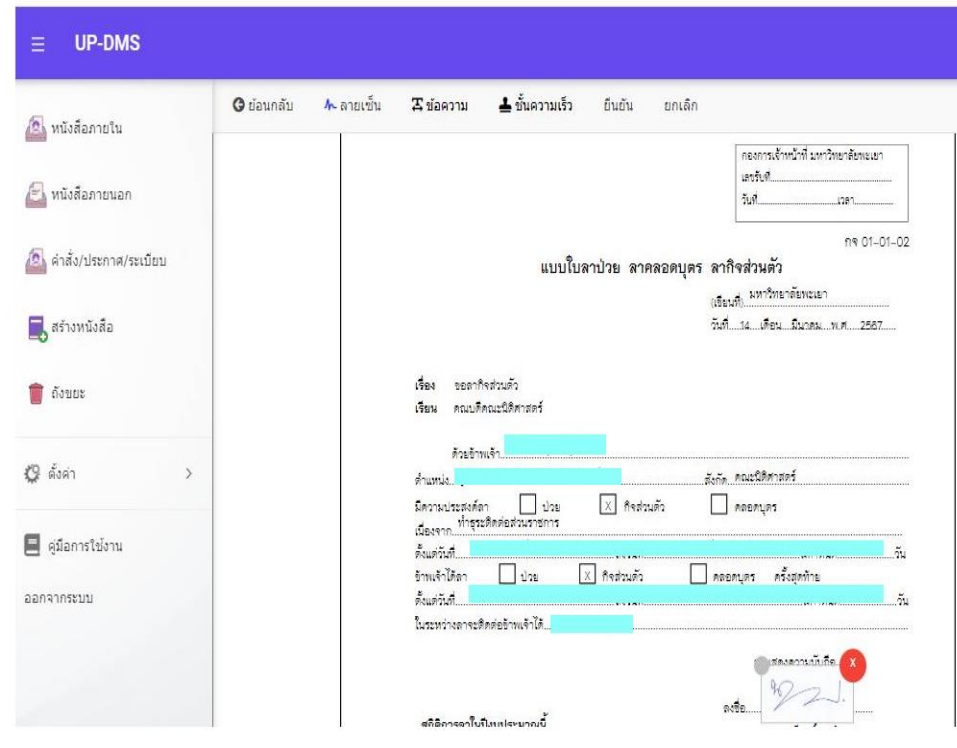

(3) เลือกหัวข้อส่งต่อ/แจ้งเวียน

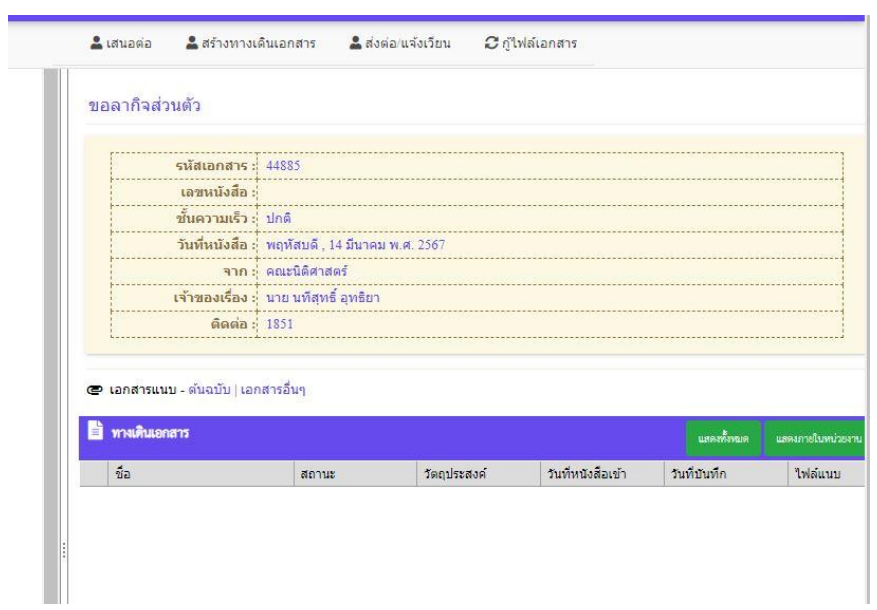

(4) ระบุชื่อผู้รับ นายนทีสุทธิ์ อุทธิยา หรือผู้ที่ปฏิบัติงานแทน เสร็จแล้วกดส่งต่อ เป็นอันเสร็จสิ้นขั้นตอน

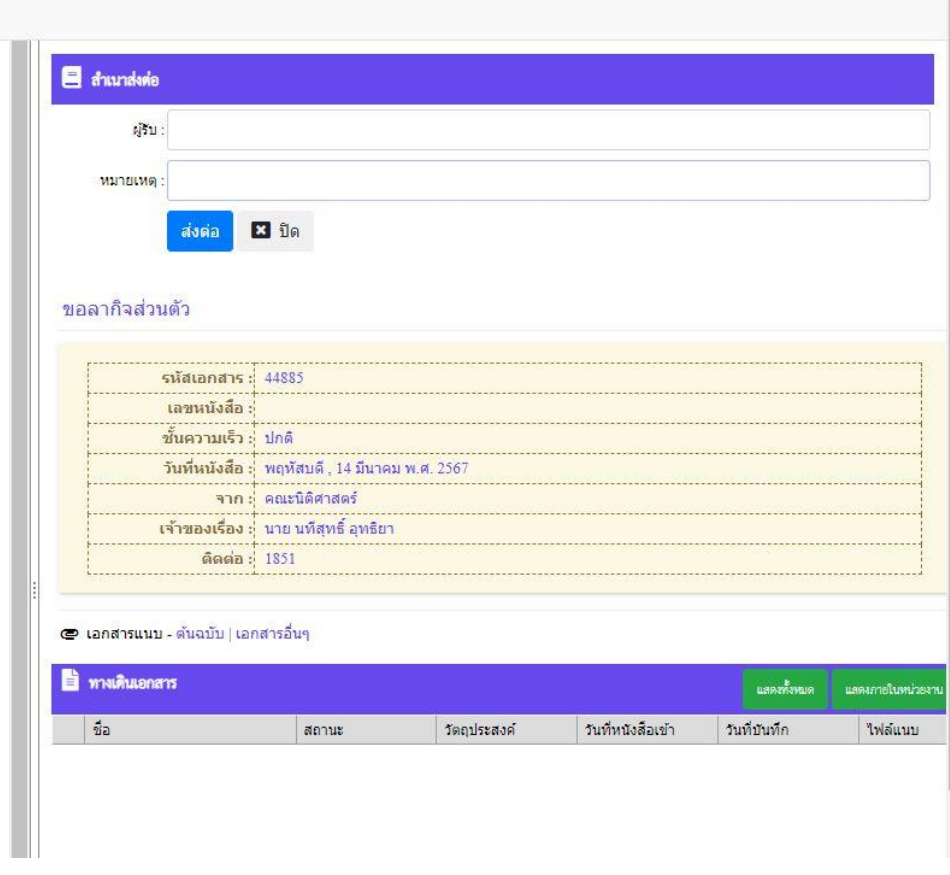

- **4.2 กรณีกดยืนข้อมูล โดยไม่เสนอผ่าน ระบบ DMS ให้ด าเนินการดังนี้**
	- (1) ให้กดดาวน์โหลดใบลาไฟล์แบบ PDF

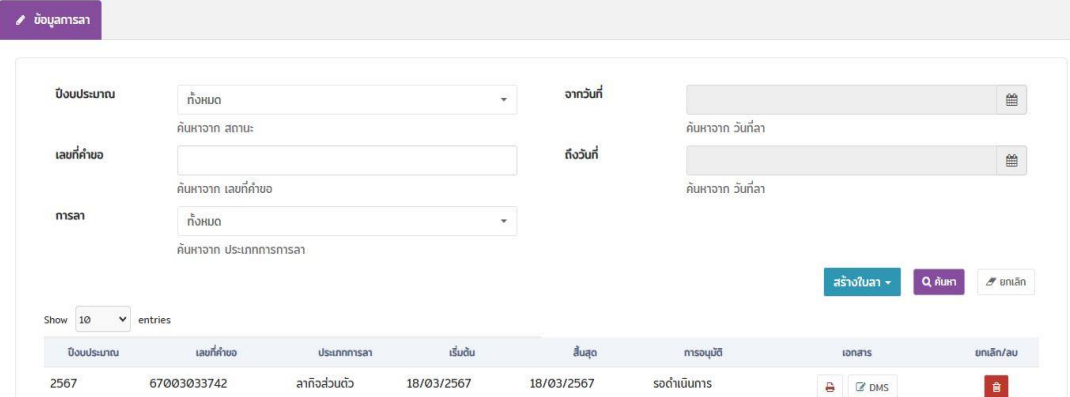

- (2) เสร็จแล้วปริ้นเอกสารเพื่อลงลายมือชื่อ หรือสามารถลงลายเซ็นอิเล็กทรอนิกส์
- (3) ดําเนินการจัดส่งใบลาถึงฝ่ายบุคลากร
- **5. เมื่อได้รับเอกสารการลาให้ฝ่ายบุคลากรด าเนินการตามขั้นตอนดังนี้**
	- **- ตรวจสอบรายละเอียดและข้อมูลการลา**
	- **- เสนอผู้บังคับบัญชาเพื่อให้ความเห็น**
	- **- เสนอผู้มีอ านาจอนุญาตการลา**
	- **- แจ้งเจ้าของเรื่องและบันทึกข้อมูลสถิติการลา**